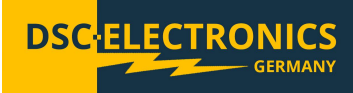

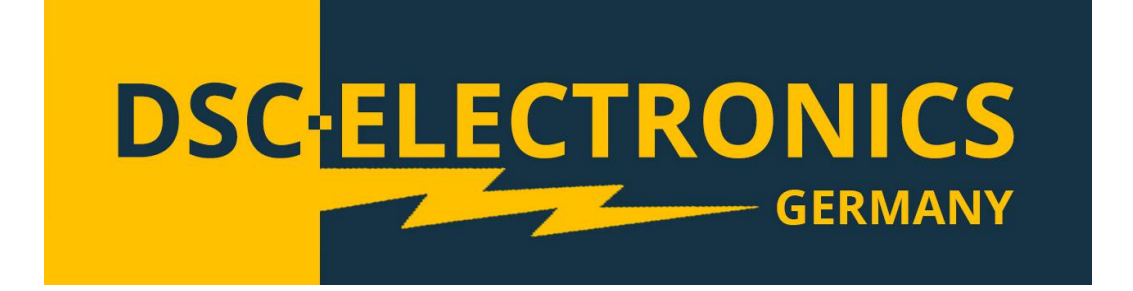

## **DP-D Serie Kommunikationsbeispiel**

**der DSC-Electronics Germany** • **Georgstraße 36** • **53111 Bonn**

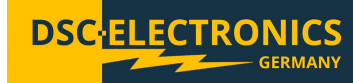

Geräte der DP-D Serie können zur Statusabfrage und/oder zur Einstellung der Ausgangswerte über die Schnittstellen RS232 & RS485 angesprochen werden. Zu Demonstrationszwecken nutzen wir die Software Hterm, welche im Internet frei erhältlich ist und die Schnittstelle RS232.

Um das Netzgerät anzusprechen, verbinden Sie bitte das Gerät nach dem Einschalten mit dem COM Port des Computers und starten Sie Hterm.

1. Im Hauptfenster müssen folgende Einstellungen gesetzt werden:

- Port: Wählen Sie den entsprechenden Verbindungsport aus
- Baud: Setzen Sie den Wert auf 9600
- Im Bereich "Input Control" setzen Sie den Verbindungstyp auf HEX

2. Wählen Sie in der oberen linken Ecke "Connect".

3. Als Beispiel setzen wir den Ausgang des DP1H-6HD (100 V 600 A) Gerätes auf den Wert 10V 10A durch Übergabe des folgenden Befehls an das Gerät: 01 23 04 00 0A 00 0A 5D 56

Die Syntax dieses Befehls (siehe Kommunikationsprotokoll) lässt sich für dieses Beispiel wie folgt erklären:

- 01 -> Geräte-ID als HEX (zB.: 1 in diesem Beispiel)
- 23 04 -> Befehls-ID (darf nicht verändert werden)
- 00 0A -> Gewünschter Spannungswert in HEX 2 Bit (20 Dezimal)
- 00 0A -> Gewünschte Stromstärke in HEX 2 Bit (70 Dezimal)
- 5D 56 -> Modbus CRC des bisherigen Befehls, als HEX (Bit 2 am Anfang)

4. Geben Sie den oben aufgeführten Befehl ein und drücken Sie "Asend" um den Befehl an das Gerät zu übermitteln. Als Antwort muss der Befehl vom Gerät sofort zurückgegeben werden und im Fenster "Received Data" erscheinen.

5. Sie können nun den Ausgang des Gerätes durch den Befehl 01 20 01 01 C0 42 einschalten und 01 20 01 00 01 82 ausschalten.

TIPP: Für die Berechnung des Modbus CRC-16 können freie online Tools wie (http://www.lammertbies.nl/comm/info/crc-calculation.html) genutzt werden.